## Apple Inc. Price Quote

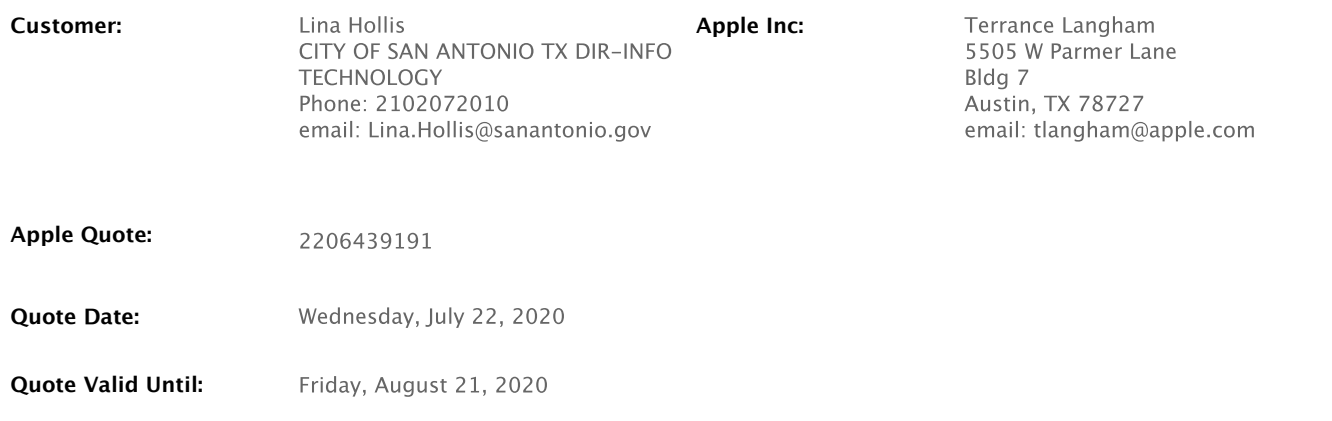

## **Quote Comments:**

Please reference Apple Quote number on your Purchase Order.

TX Contract DIR-TSO-3789

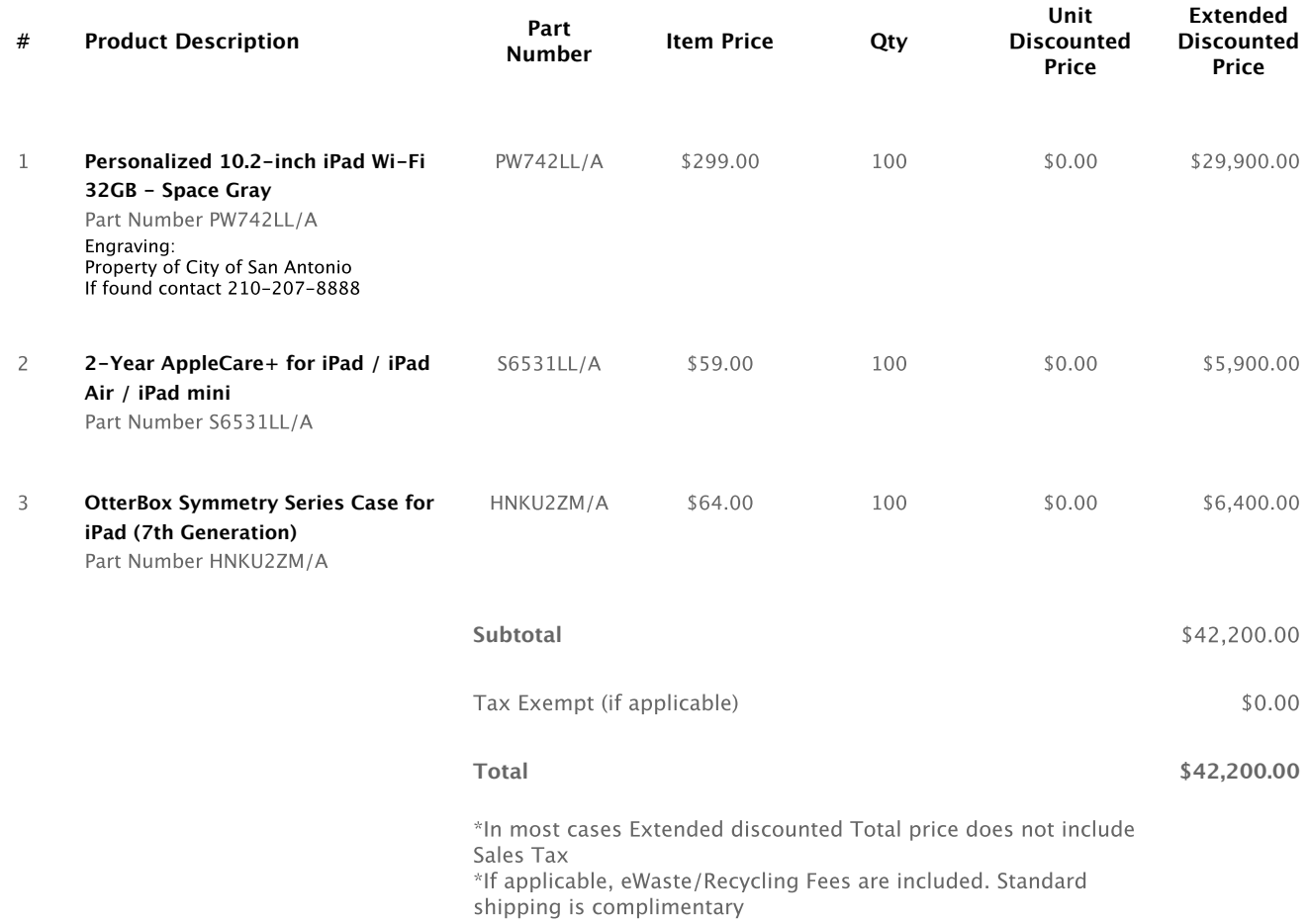

**Purchasing with a PO** - In order for Apple to accept Purchase Orders your organization must have an Apple Customer Number. Apple identifies our customer's purchasing accounts by the Bill-To address on POs with each address needing it's own matching account.

If you already have a Apple Customer number, please visit [ecommerce.apple.com](https://applecrm.corp.apple.com/b2bcrm/ecommerce.apple.com) to place your order. To maintain a secure environment, all new users must register for access to the store at [myaccess.apple.com](https://applecrm.corp.apple.com/b2bcrm/myaccess.apple.com). This is a simple process.

Steps to become an online Purchaser or Proposer:

1. Log in to [myaccess.apple.com](https://applecrm.corp.apple.com/b2bcrm/myaccess.apple.com) by clicking on "Sign In" and providing your Apple ID and password. (If you do not have an Apple ID for business, you can create one on this page by clicking "Sign Up" and following the steps on that screen.)

2. Click "Request Access".

3. Select the "Apple Online Store" and click "Next".

4. Select the location to which the access is being requested and click "Next". (You can search by your customer number)

5. Select a role from the drop down menu, (only the purchaser role can place orders using a PO#, please register as a purchaser) enter your manager's name and email address. Click "Next". (The manager you list cannot be yourself.)

6. Confirm the information then click "Submit."

7. Close the confirmation page. Your request will be processed shortly. Once the access request is completed, you can log into the Apple Online Store at any time by visiting **ecommerce.apple.com**.

Note: Prior to making your first online purchase, Apple will validate your employment with your company/agency. This validation is initiated when you complete the registration process and takes approximately one business day.

If you DO NOT have an Apple Customer number, please email **GovernmentSSO@apple.com** ASAP and request instruction for setting one up. They will reply with next steps. Once completed (process takes 5-7 days) you will get a "Welcome to Apple" email with your customer number inside.

Need help? Please ensure you are using the most current version of your web browser and have cleared your cache and cookies. If you encounter any registration issues, please send an email to [myaccess.support@apple.com.](mailto:myaccess.support@apple.com)

If you have the ability to purchase with a procurement card, you can go to the site below and purchase directly from there without needing to sign up for an account. (Products purchased here are ineligible for Apple's Device Enrollment Program, a.k.a. "DEP"[\)http://www.apple.com/r/store/government/](http://www.apple.com/r/store/government/)

Opportunity ID: [https://ecommerce.apple.com](https://ecommerce.apple.com/) Fax:

[Terms & Use](http://www.apple.com/legal/) | [Privacy Policy](http://www.apple.com/legal/privacy/) | [Return Policy](https://ecommerce.apple.com/content/b2b/static/en/us/edu-hied/acceptance.html) Copyright © 2016 Apple Inc. All rights reserved.

Document rev 10.6.1 Date of last revision - June 20th, 2016